# **Saisie des intentions et choix définitifs d'orientation dans les Téléservices**

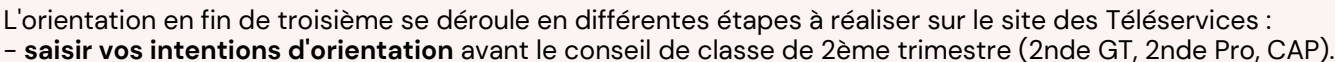

- **prendre connaissance de l'avis** du conseil de classe de 2ème trimestre.
	- **saisir vos choix définitifs d'orientation** avant le conseil de classe du 3ème trimestre
	- **prendre connaissance de la décision** du conseil de classe du 3ème trimestre

Vous devrez ensuite saisir les **voeux d'affectation** pour choisir les lycées et les formations.

#### **1. Accéder au site internet des Téléservices :**

**http://teleservices.education.gouv.fr**

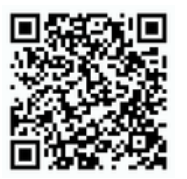

## **2. Choisir le profil "***Représentant légal***"**

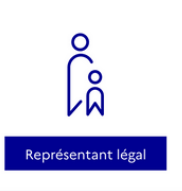

#### **3. Saisir votre identifiant et votre mot de passe**

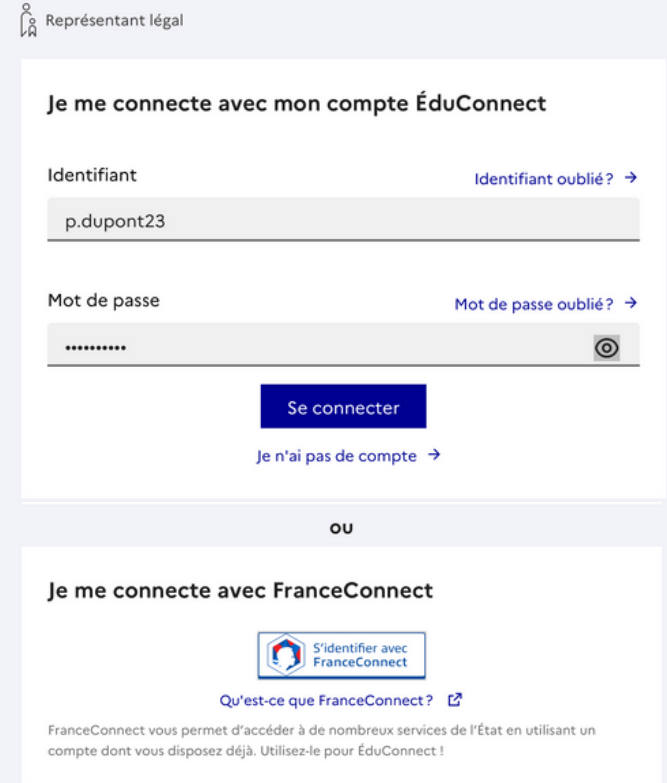

## **4. Confirmation de vos coordonnées**

Le site vous confirme vos coordonnées et vous invite à saisir une adresse e-mail si elle n'est pas déjà connue.

Cliquez ensuite sur "*Retour à mes services"*

Vous pouvez vous connecter **:**

- avec votre compte **FranceConnect** (Impôts, Ameli.fr, etc) - avec votre compte **ÉduConnect** que vous pouvez créer en cliquant sur "*Je n'ai pas de compte*".

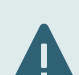

Le numéro de téléphone que vous indiquez lors de la création du compte doit le numéro connu par l'établissement scolaire.

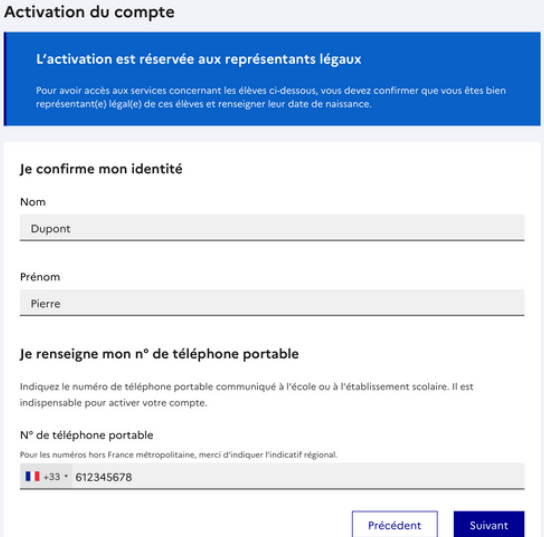

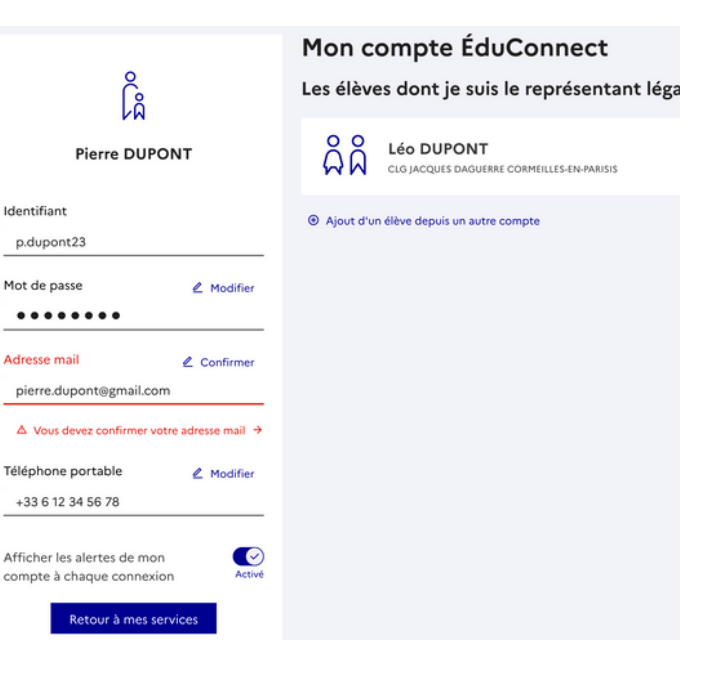

# **5. Accéder à "***Mes services***"**

Accédez en haut à "*Mes services*".

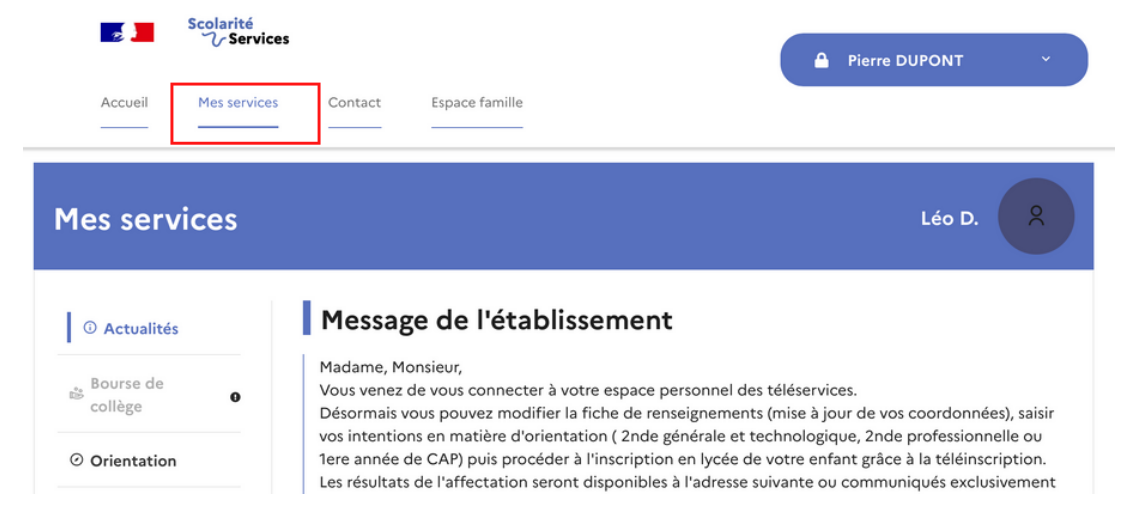

## **6. Accéder au service "***Orientation***"**

Cliquez à gauche sur "*Orientation*" puis sur le bouton "*Je saisis les intentions d'orientation*".

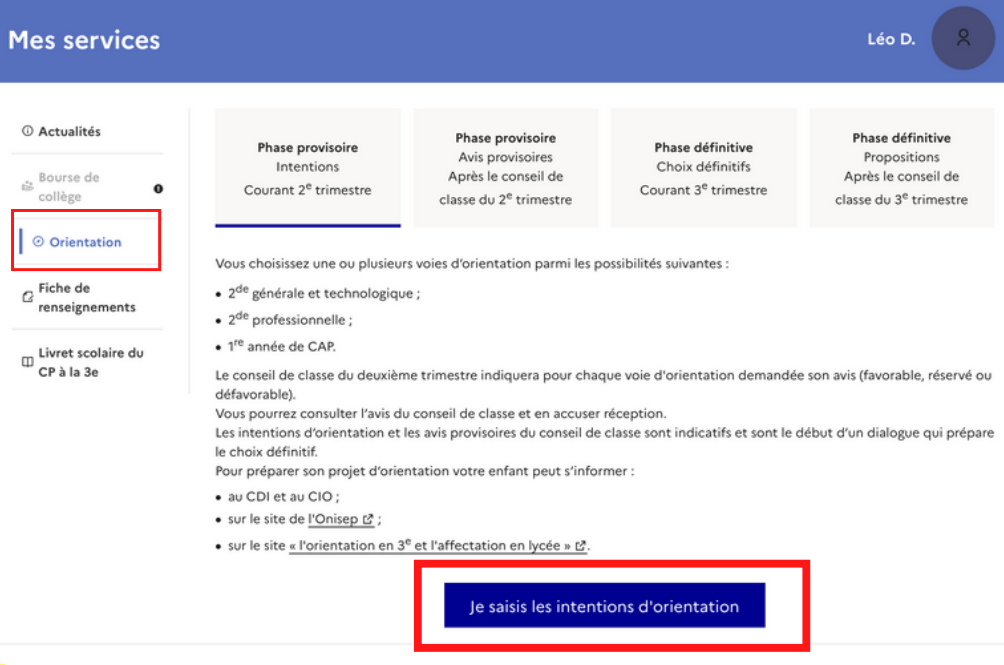

#### **7. Saisir les intentions**

Cliquez sur le bouton "*Ajouter une intention*".

#### Intentions d'orientation

Deuxième trimestre :

DEMANDE(S) DES REPRÉSENTANTS LÉGAUX / Intention(s) d'orientation.

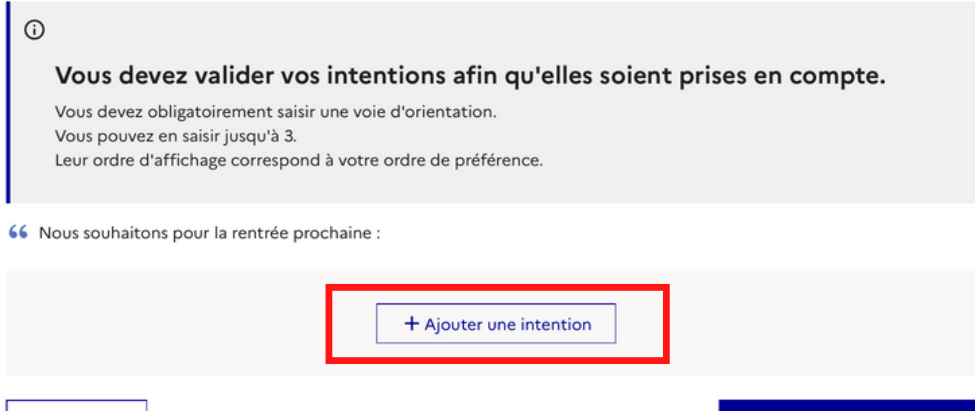

Annuler

## **8.1. Intention de rang 1**

Choisissez parmi les trois orientations proposées pour le l'intention de rang 1 et validez.

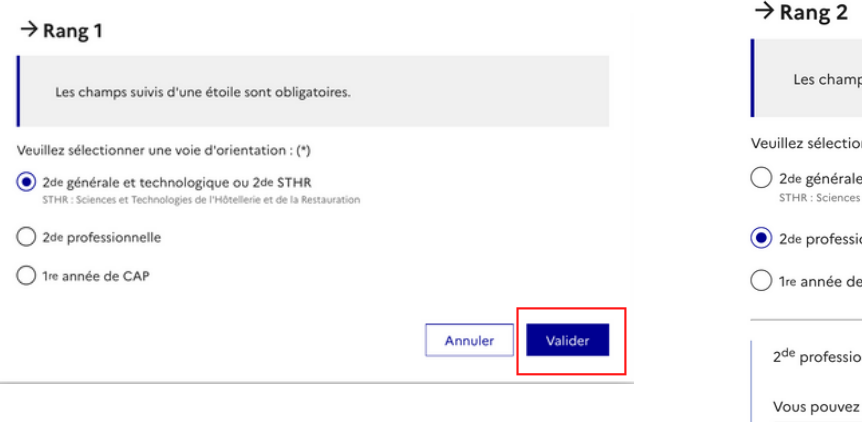

## **8.2. Intention de rang 2**

Saisissez éventuellement une intention de rang 2 . S'il s'agit de la 2nde professionnelle, vous pouvez préciser la spécialité et le statut scolaire, puis validez.

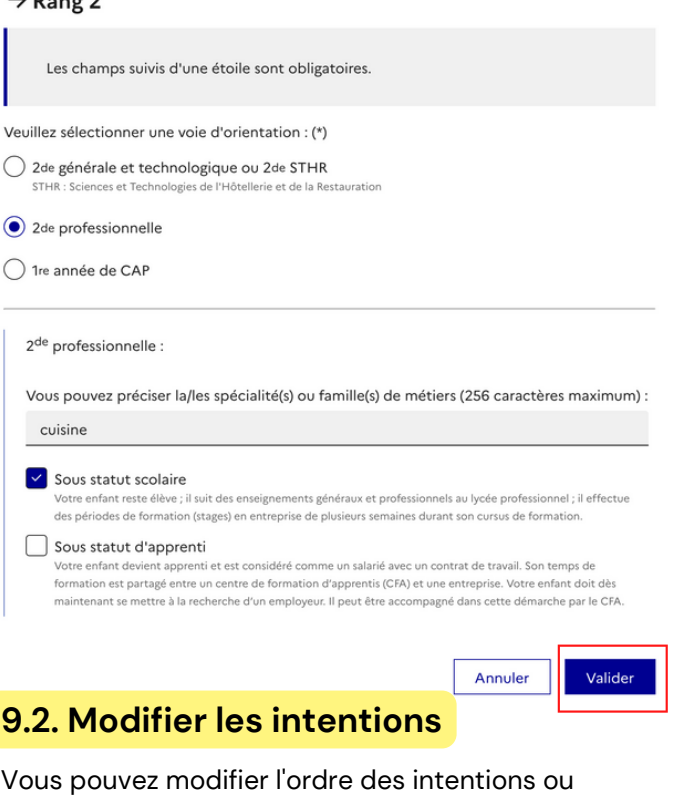

## **9.1.** Récapitulatif des intentions **and the set of the set of the set of the set of the set of the set of the set of the set of the set of the set of the set of the set of the set of the set of the set of the set of the s**

#### Intentions d'orientation

Deuxième trimestre DEMANDE(S) DES REPRÉSENTANTS LÉGAUX / Intention(s) d'orientation  $\odot$ Vous devez valider vos intentions afin qu'elles soient prises en compte. Vous devez obligatoirement saisir une voie d'orientation.<br>Vous pouvez en saisir jusqu'à 3.

Leur ordre d'affichage correspond à votre ordre de préférence

**10. Valider les intentions**

Après avoir cliqué sur le bouton "*Valider les intentions*", un récapitulatif est affiché à l'écran et

il vous est également envoyé par courriel.

Vous pouvez encore modifier vos intentions si

66 Nous souhaitons pour la rentrée prochaine :

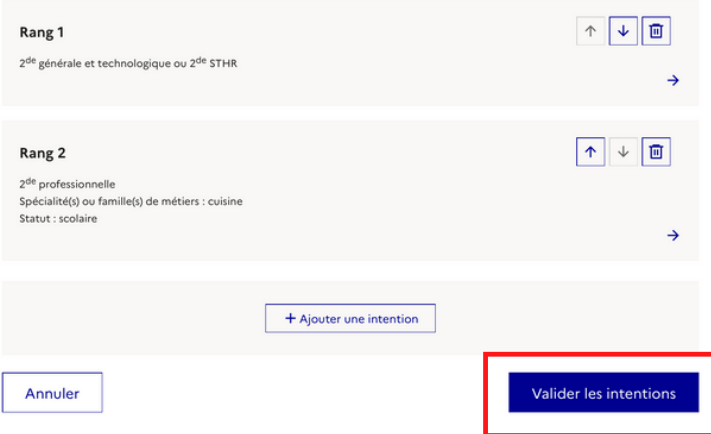

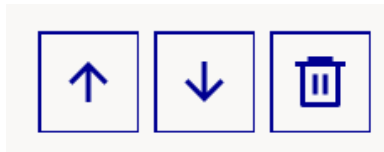

les supprimer avec les icônes de droite.

#### Intentions d'orientation

Deuxième trimestre DEMANDE(S) DES REPRÉSENTANTS LÉGAUX / Intention(s) d'orientation

#### $\bigcap$

Vos intentions ont bien été validées

Vous pouvez modifier vos demandes d'orientation jusqu'à la fermeture du téléservice.

66 Nous souhaitons pour la rentrée prochaine :

#### Rang 1

2<sup>de</sup> générale et technologique ou 2<sup>de</sup> STHR

nécessaire.